## **Zuordnung zwischen Projekte und Nachunternehmer**

Um eine Zuordnung zwischen Projekte und Nachunternehmer einzurichten, finden Sie unter Einstellungen Operations portal den Punkt Nachunternehmer/Gewerke.

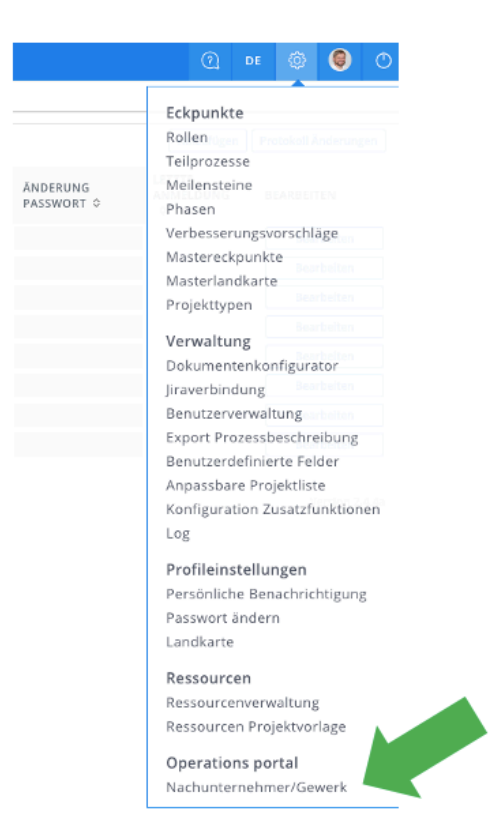

Auf dieser Seite finden Sie nun den Punkt "Hinzufügen", wo Sie einen neuen Nachunternehmen anlegen können.

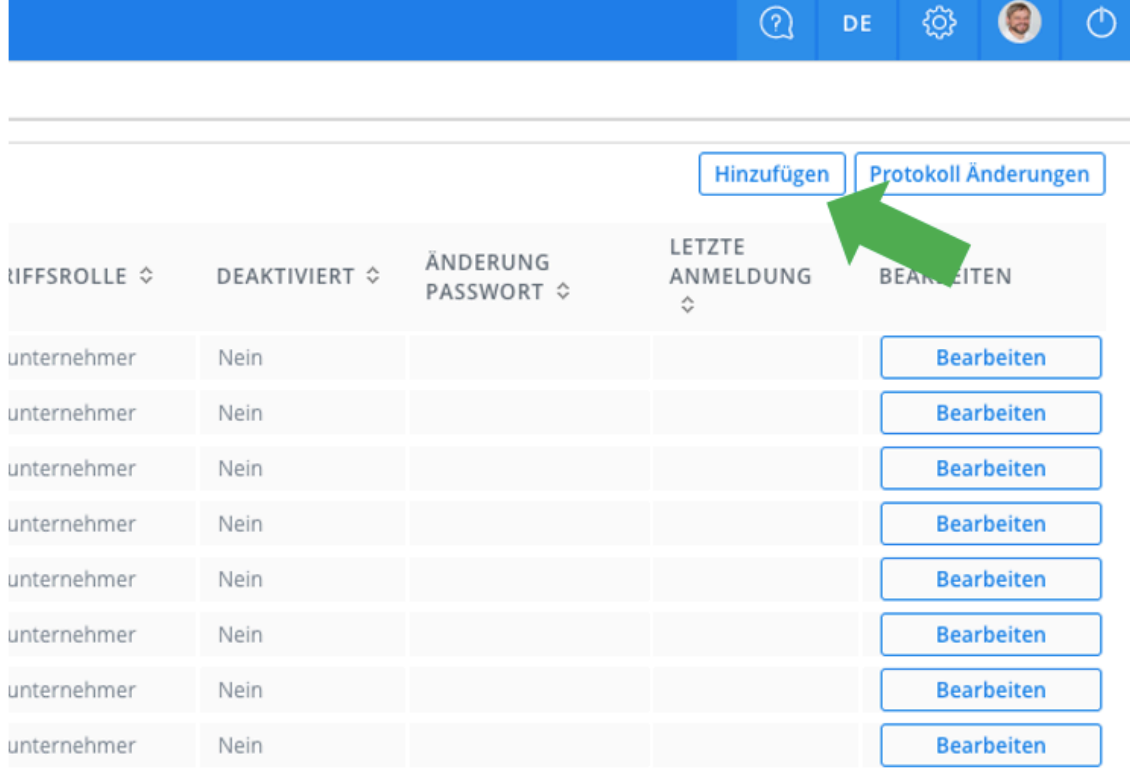

Hier legen Sie nun den Nachunternehmer an.

## NACHUNTERNEHMER / GEWERKE DATEN

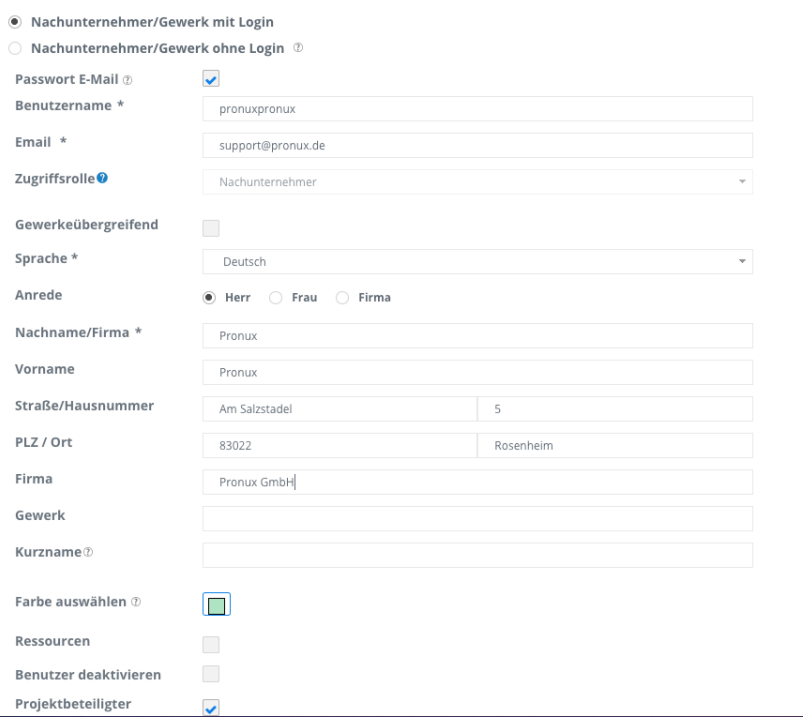

Speichern Sie nun den neuen Nachunternehmer und klicken Sie auf der Übersicht auf "Bearbeiten".

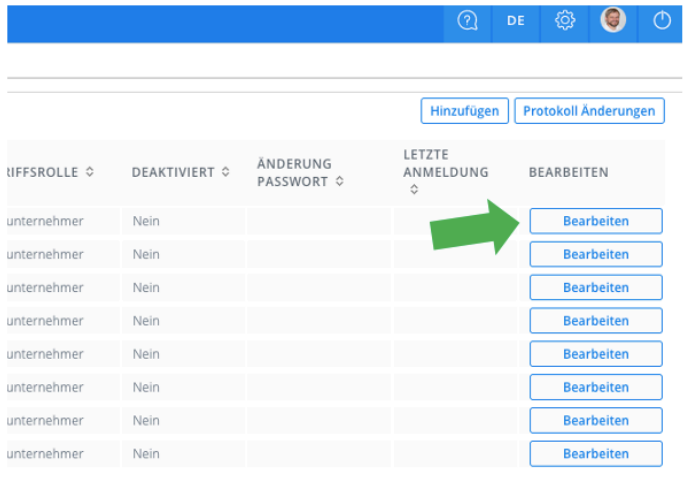

Nun können Sie die gewünschten Projekte dem Nachunternehmer zuordnen.

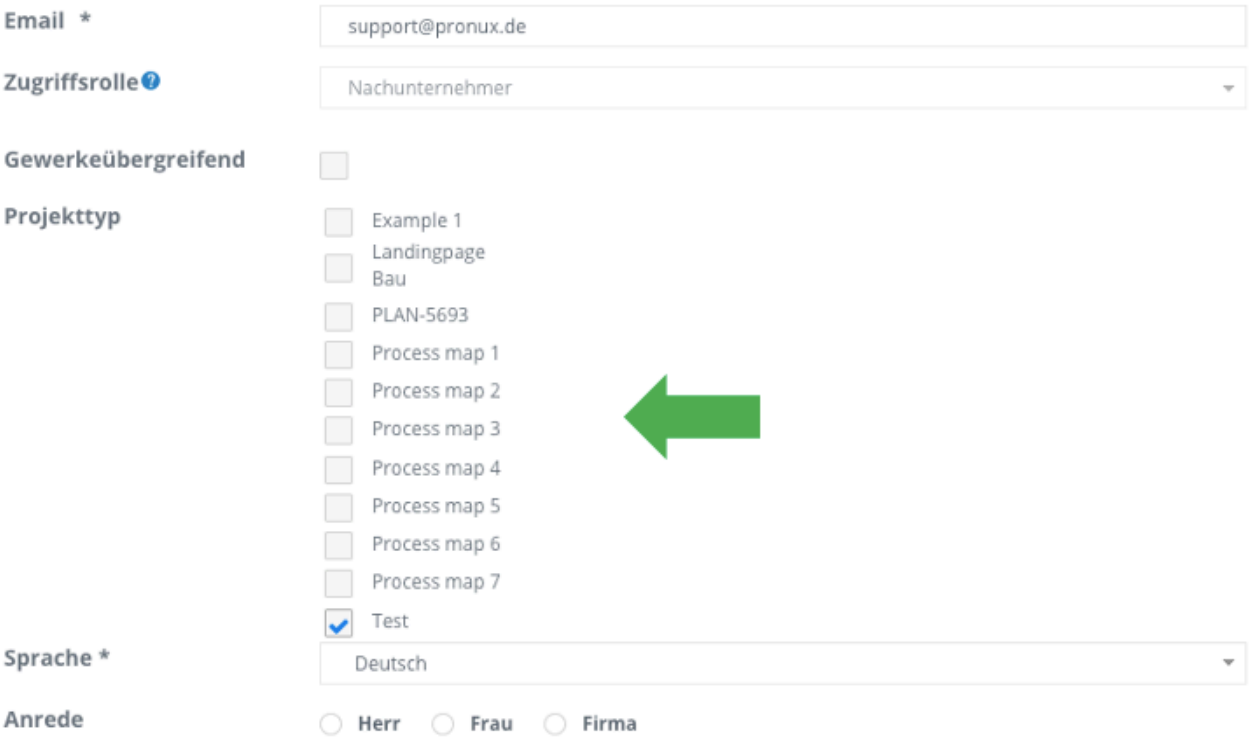